## Getting to Know EZ Docs Rosie Hernandez

Performance and Reports

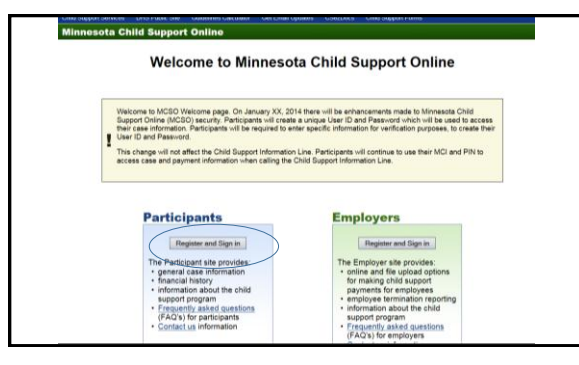

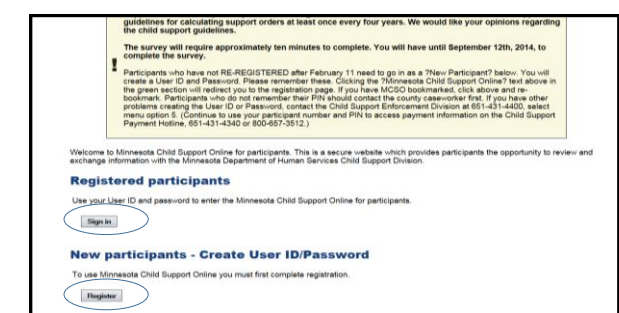

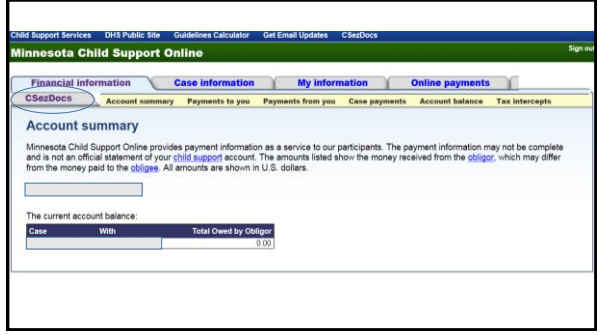

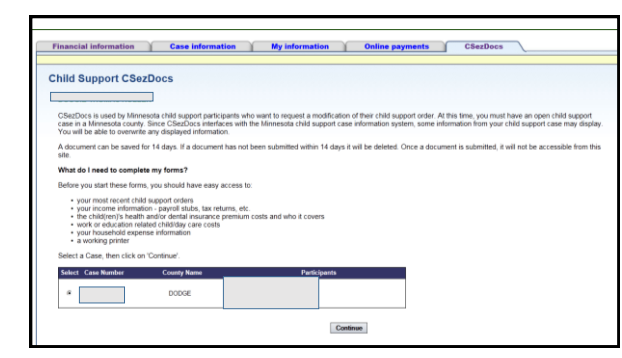

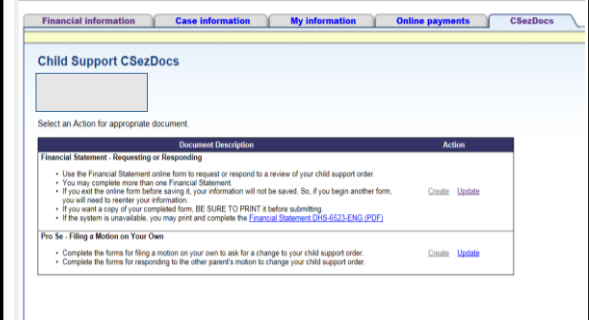

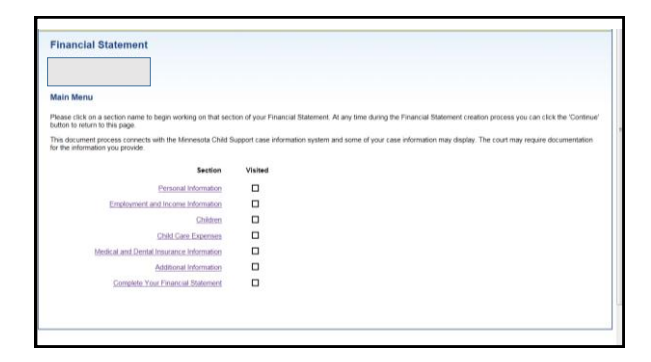

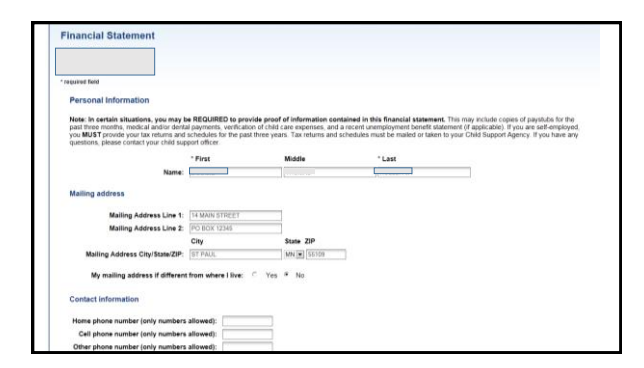

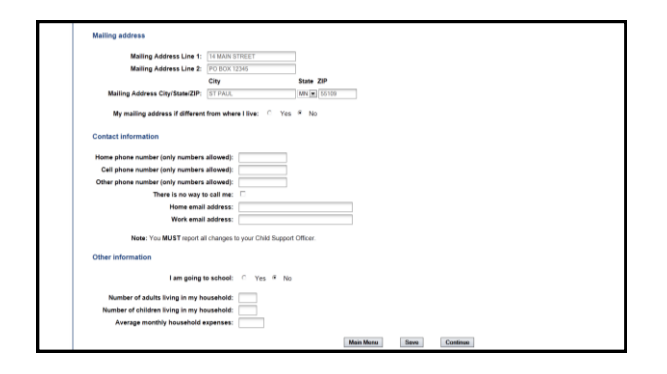

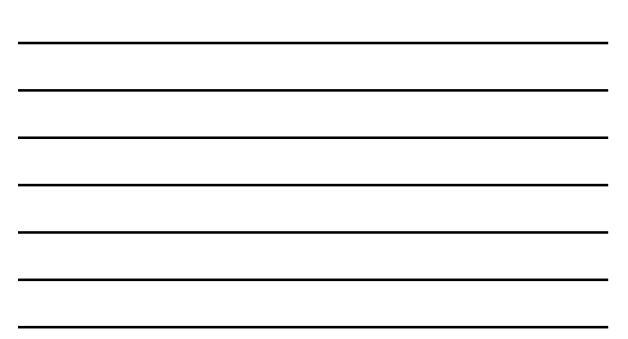

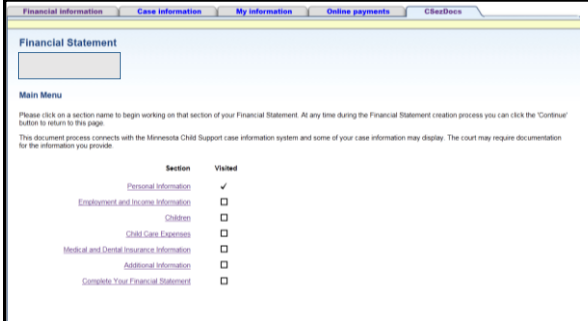

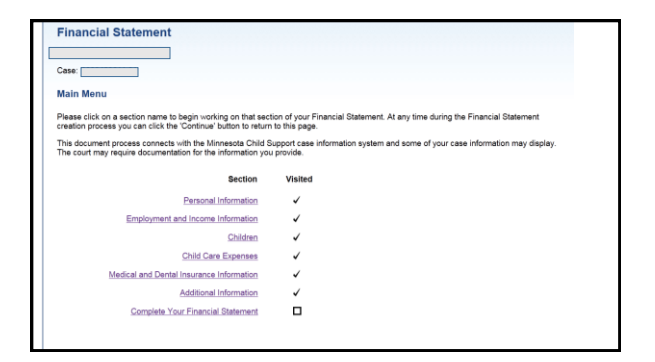

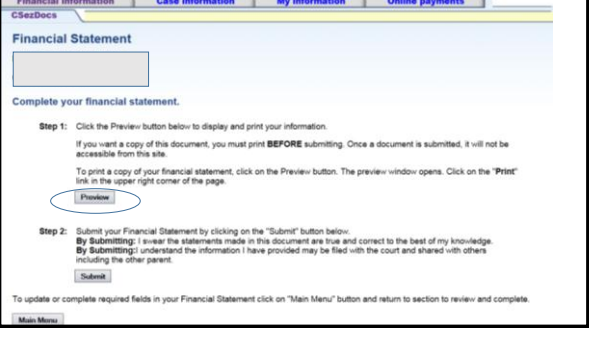

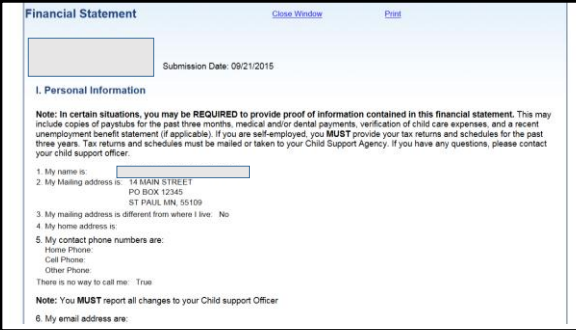

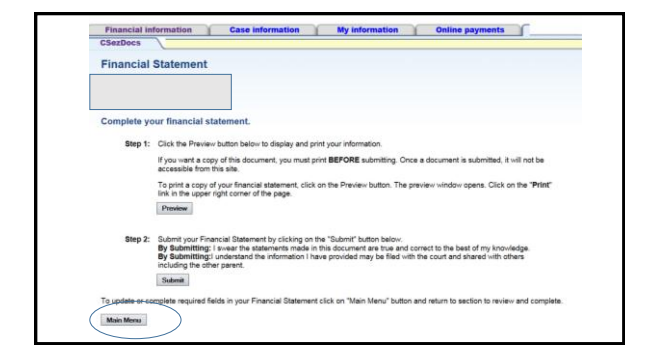

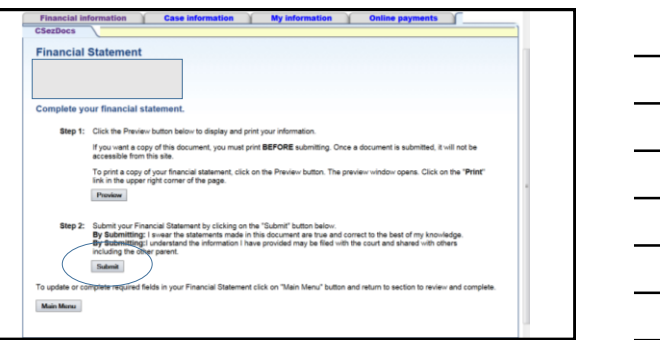

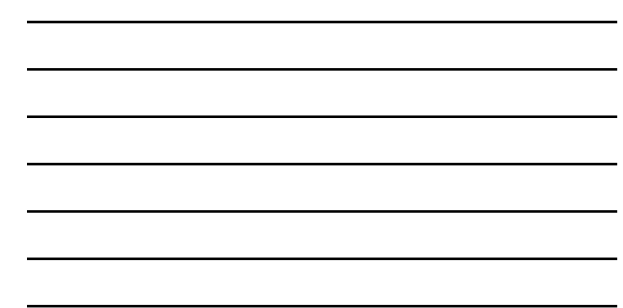

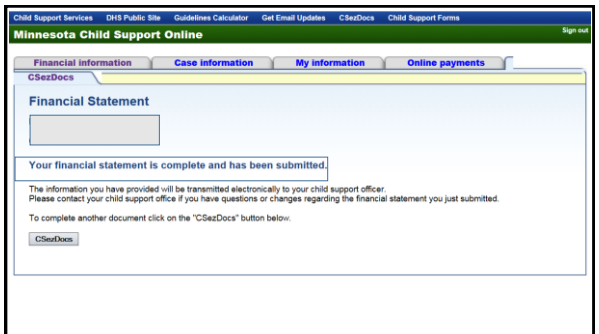

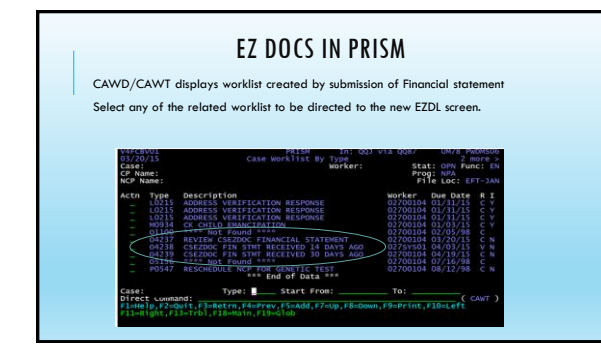

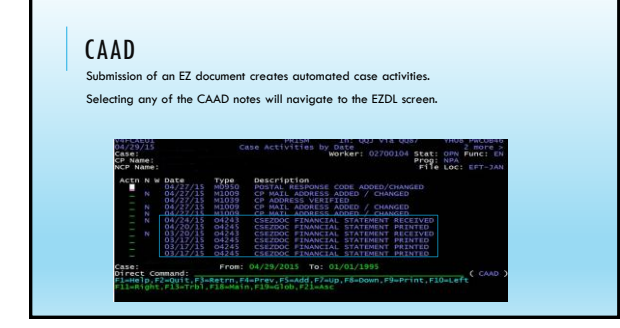

## CAAD O4243

DISPLAYS THE PARTICIPANTS SELECTION FROM EZ DOCS

urson)<br>Action (A.C.D.NO) - Case Activity Data<sup>201</sup> - 903 71a 0087<br>Assis<br>Assis - Activity Date: 04/24/2015 - 90461: 02/20104 Stat: 0PN<br>Assissing Manufacture - Photosphere Case - 900104<br>Mode Meastering - 25 - 200104 - 200104 **ription:** CSEZDOC FINANCIAL STATEMENT RECEIVED<br>MCI: egal indicates in the server of the server of 2<br>
of 2<br>Child support agrees from the child support agency to review my<br>
I am responding to a request from the child support agency to review my

rect Command:<br>|-iel:||p.P=Quit,F3=Retrn,F4=Prev,F6=Info,F7=Up,F8=Down,F10=Left,F11=Right<br>|3=Trb||F18=Rain,F19=Glob,F2D=Audit<br>|ase Activity 001163086902 04243 displayed successfully

## GETTING TO KNOW EZDL

Financial statements are visible on EZDL or DOGM. Only documents that share the same county FIPS as the CSO logged into PRISM are visible. Selecting EZDL leads to CORD CORD documents are not able to be modified EZDL groups documents by worker ID

STATUS WPD - Web Pending View status only F21 WPR - Web Print – displays after WPD status Printable only in this status Re-print limited to 7 days after the initial print

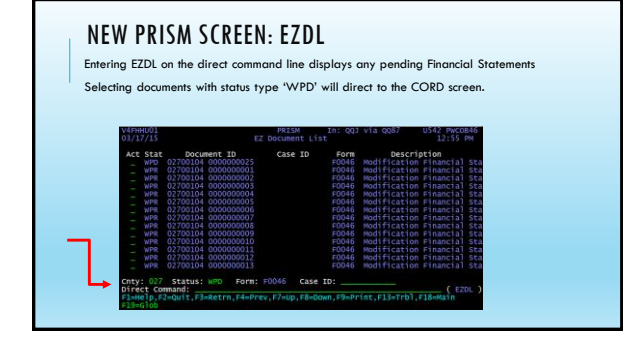

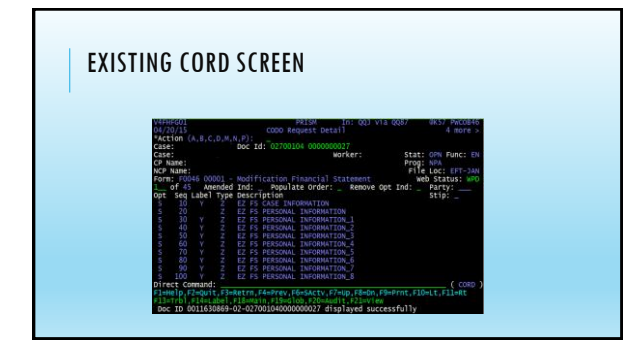

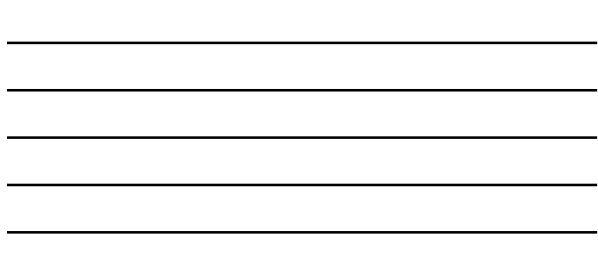

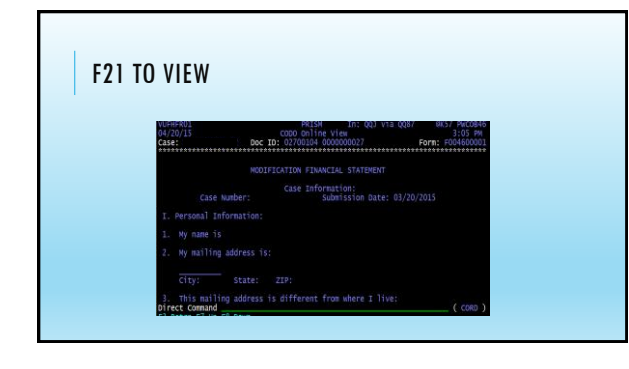

## QUESTIONS?

Thank you for your teamwork